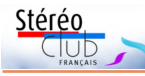

### **Petites annonces**

#### **À vendre, cause double emploi :**

 • **Téléphone à écran autostéréoscopique Rokit IO 3D**, écran de 5,45", 1440x720 pixels, 16 Go, présenté dans Lettre n°1020 d'avril 2019 p.13, très peu servi, sans carte SIM, 79 € port compris.

 • **Caméra 180° 3D AntVR**, base stéréo : 65 mm, paire d'image photo : 4480x2240 px, vidéos 3852x1926 px, avec écran de contrôle LCD, test de visionnage sur Oculus Go le 19/09/2018 en séance voir : https://www.image-en-relief.org/stereo/146-cameras-etcasques-vr à la fin de la partie "Mes premiers pas en vidéo  $180^{\circ}$ "; 199 € port compris. Contacter François Lagarde - francois.lagarde1@orange.fr

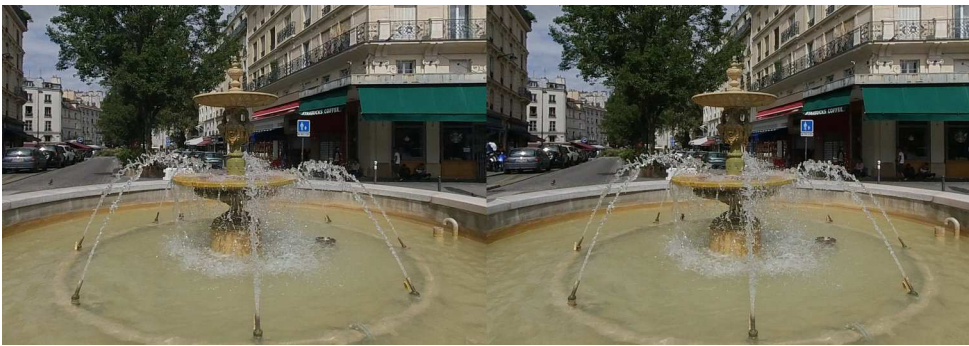

Fontaine rue de Bazeilles, Paris, extrait d'une photo 180° 3D pris avec un Insta360 Evo, montrant l'intérêt d'une bonne synchro - Photo : François Lagarde

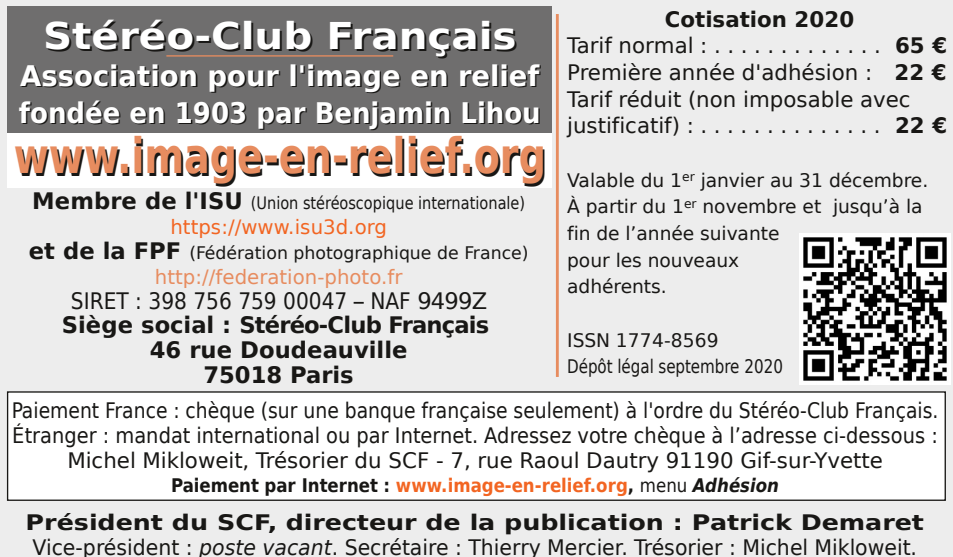

Vice-président : poste vacant. Secrétaire : Thierry Mercier. Trésorier : Michel Mikloweit. Rédacteur en chef de la Lettre : Pierre Meindre - bulletin@image-en-relief.org La diffusion de cette Lettre est exclusivement réservée aux membres et aux invités du Stéréo-Club Français pendant une durée de deux ans à compter de sa date de parution. Au-delà, la Lettre est mise à disposition de tout public selon les termes de la licence CC BY-NC-ND.3.0 France (attribution, pas d'utilisation commerciale, pas de modification). Toute citation doit comporter les mentions : nom de l'auteur, Lettre n°.., Stéréo-Club Français, année de parution. Pour tout autre usage, contacter la rédaction.

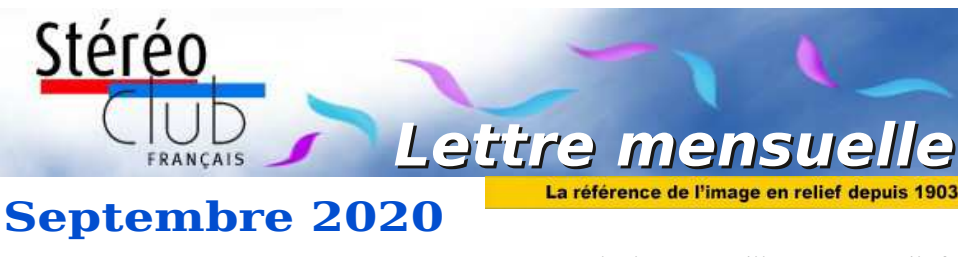

**n° 1033** *Association pour l'image en relief fondée en 1903 par Benjamin Lihou*

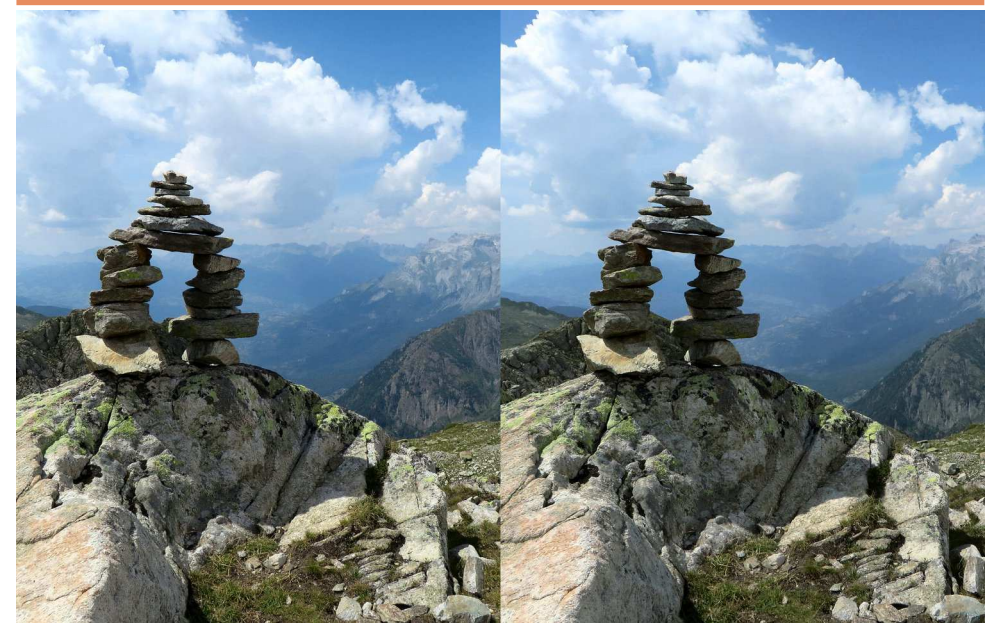

**Cairn au Brévent, vallée de Chamonix, Haute-Savoie** - Photo : Pierre Meindre

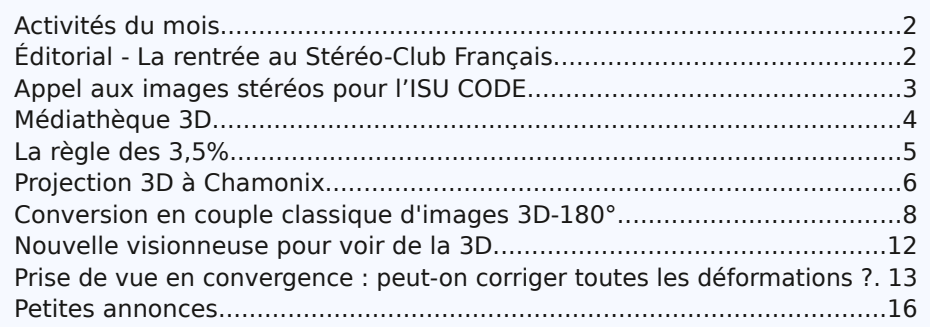

### www.image-en-relief.org

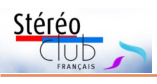

### **Activités du mois**

### <u>Réunions à Paris 14ª</u>

• **LOREM**, 4 rue des Mariniers (Rez-de-chaussée de la tour au bout de la rue à gauche) Métro Porte de Vanves ou tramway Rue Didot.

### MERCREDI 16 SEPTEMBRE 2020 à partir de 18h30, à Paris **Assemblée Générale du Stéréo-Club Français**

• L'Assemblée Générale se tiendra à la Maison de la Vie Associative et Citoyenne - 22 rue Deparcieux - 75014 Paris, comme l'année précédente.

### **Groupe régional Nouvelle-Aquitaine**

SAMEDI 19 SEPTEMBRE 2020 à partir de 10 h à Fumel Mairie de Fumel (Lot-et-Garonne), Place du château - 47500 Fumel **Impératif : avec les protections en usage**

Au programme : • Réunion technique : SPM, Photoshop, Magix • Questions diverses • Projection de nos montages et de vues tirées du bulletin Contact : Christian Garnier : photo.garnier@wanadoo.fr

MERCREDI 23 SEPTEMBRE 2020 à 19h précises, au LOREM **Conseil d'Administration du Stéréo-Club Français. Élection du nouveau bureau.**

• Réunion physique au Lorem • Les administrateurs éloignés ou ne désirant pas se déplacer pourront assister à distance par Zoom • Les membres du Club peuvent être invités à assister (sans droit de vote) aux réunions du conseil, sur demande adressée au président : president@image-en-relief.org

MERCREDI 30 SEPTEMBRE 2020 à partir de 19h30, au LOREM **Séance de rentrée**

• Apportez vos montages, photos et vidéos pour les voir en projection • Discussion constructive et réponses aux questions sur les techniques correspondantes.

# **Éditorial - La rentrée au Stéréo-Club Français**

A près une réduction des réunions due à<br>la crise sanitaire et à la trêve estivale, près une réduction des réunions due à le Stéréo-Club Français reprend ses activités avec de nouveaux moyens de communication. Le confinement nous a fait apprécier les réunions en vidéoconférence et nous allons développer ce type de réunions, en particulier à destination des nouveaux adhérents et des membres éloignés. Nous commencerons par un exposé de présentation du Club pour les nouveaux adhérents, puis donnerons une conférence sur la base stéréoscopique à l'intention des novices. Nous poursuivrons les séances techniques et de projection à Paris le mercredi soir, qui pourraient être retransmises.

L'Assemblée Générale du Club qui a dû être reportée se réunira le mercredi 16 septembre 2020 au lieu habituel (Maison de la vie associative et culturelle du 14<sup>e</sup> arrondissement), sous réserve de conditions sanitaires. Les votes et les procurations émis par correspondance sont toujours valides. Nous espérons vous rencontrer lors de cet important moment de la vie du Club.

**Le président, Patrick Demaret**

Retrouvez le calendrier des activités du Club sur Internet : www.image-en-relief.org/stereo/calendrier lief.org/stereo/calendrier

**Retrouvez** 

 $\overline{6}$ 

calendrier des

activités

qu l Club

sur Internet

 $\ddotsc$ **MMM** 

Lettre mensuelle du Stéréo-Club Français Septembre 2020 - n°1033

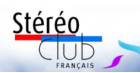

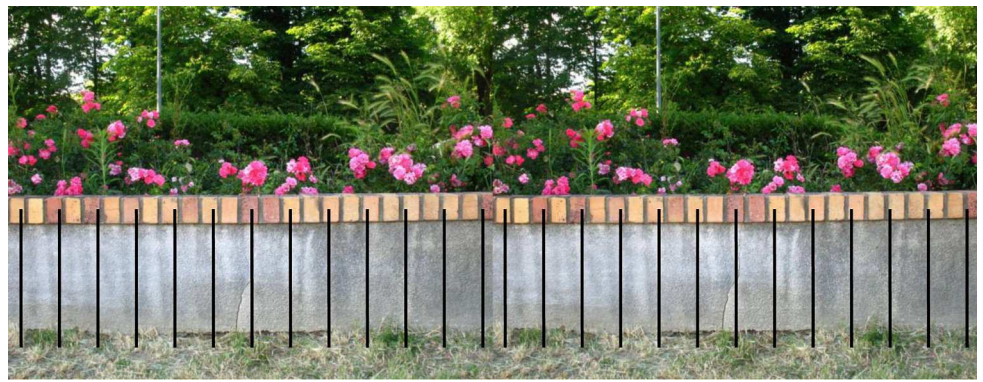

Convergence 4° - Base 64 mm - Focale 35 mm - Distance 2 m - Montage MAN (rotation, profondeur, trapèze). Fig. 5 : **Convergence corrigée manuellement sous SPM**

La déformation trapézoïdale est corrigée. La compression des lignes verticales est supprimée : le muret est parfaitement plan.

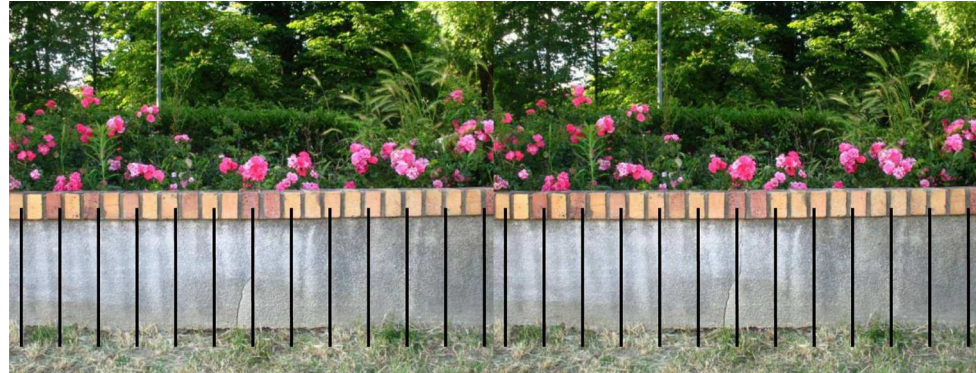

Convergence 4° - Base 64 mm - Focale 35 mm - Distance 2 m - Montage MAN (rotation, profondeur, trapèze)

Fig. 6 : **Image corrigée sous SPM en auto (Alt-A)** La déformation trapézoïdale est corrigée. La compression des lignes verticales est supprimée : le muret est parfaitement plan.

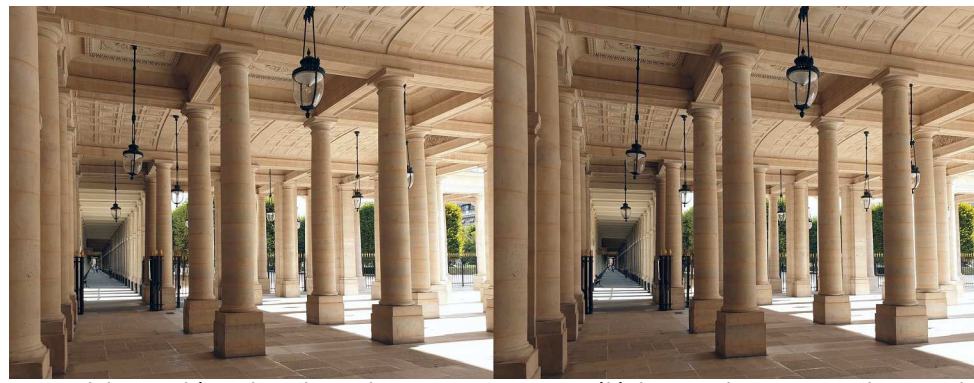

Palais Royal à Paris, pris en deux temps avec un téléphone - Photo : François Lagarde

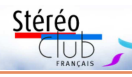

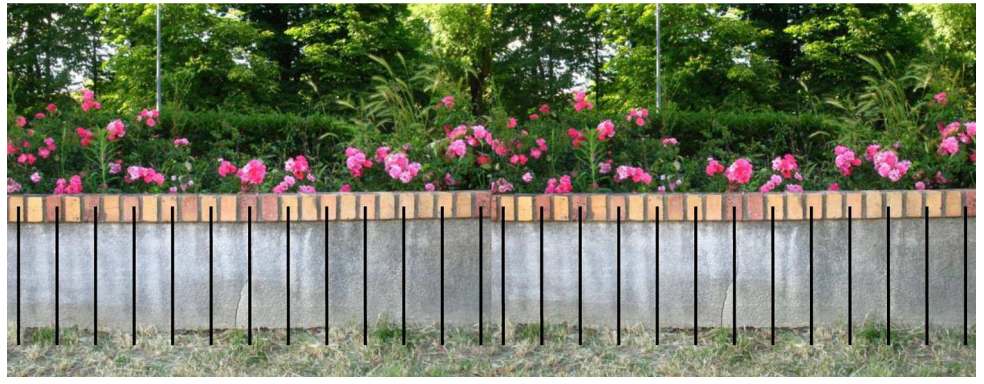

Convergence 4° - Base 64 mm - Focale 35 mm - Distance 2 m - Montage MAN (rotation, profondeur). Fig. 3 : **Convergence non corrigée** - La déformation trapézoïdale perturbe le fusionnement. La compression des lignes verticales rend le muret courbé.

Cette commande est située dans le menu : Ajustement / Ajustement facile Perspective\_V.

Cette fonction consiste à faire pivoter l'image autour d'un axe vertical comme le montre la fig. 4.

En faisant pivoter l'image, les deux déformations (trapèze et compression) peuvent être annulées simultanément.

Cette fonction est graduée en degrés et correspond exactement à l'angle de convergence de prise de vue.

Par exemple l'image de la fig. 5 prise avec 4° de convergence a été corrigée en mettant +2° pour l'image gauche et -2° pour l'image droite.

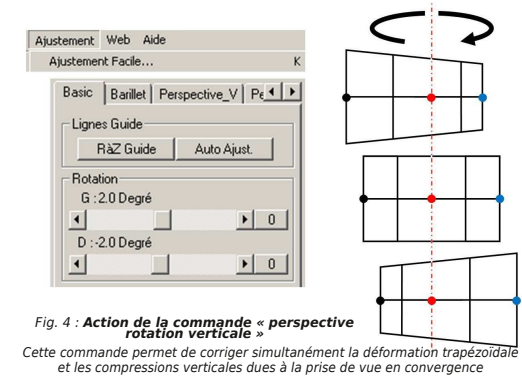

Ces deux déformations (trapèze et compression) sont donc liées. En effectuant une rotation jusqu'à l'obtention de l'alignement des hauteurs, on corrigera naturellement

**Page 14**

les compressions des lignes verticales.

Cette méthode n'est pas sans rappeler celle que pratiquait M. Vernet en argentique (Bulletin n°721 p.18-21), remise au goût du jour par Pierre Meindre et André Marent dans la Lettre de juin 2020. Le principe est le même mais la rotation de l'image était obtenue en faisant pivoter l'objectif autour d'un axe vertical et non par calcul sous SPM !

#### Correction en automatique

Contrairement à ce que l'on pourrait penser à priori, SPM en auto ne se contente pas de corriger uniquement la déformation trapézoïdale en modifiant les hauteurs des points homologues. Si c'était le cas le couple serait certes fusionnable facilement mais le muret resterait courbé, ce qui n'est pas le cas.

Si l'on effectue un ajustement automatique (Alt-A) on obtient la fig. 6 et on constate les mêmes corrections que sur la fig. 5. Cela signifie que SPM utilise systématiquement cette fonction « Perspective : Rotation Verticale ». Cela supprime toutes déformations dues à une éventuelle convergence, volontaire ou non. Note 1 :

Le point de vue est situé à l'emplacement du diaphragme là où on le voit (et non là où il est) à travers la lentille frontale (Grégoire Dirian Bulletin n°716 janvier 1988 p.8) et non sur l'écrou de pied.

**Charles Couland**

# **Appel aux images stéréos pour l'ISU CODE**

L d'images stéréos entre clubs stéréos '**ISU CODE** est un dispositif d'échange de tous les pays. Tous les membres de chaque club stéréo de l'ISU (Union Stéréoscopique Internationale) peuvent participer. Il n'est donc pas nécessaire d'être membre de l'ISU à titre personnel.

Si vous souhaitez participer à la sélection proposée par le SCF, je vous demande de faire parvenir un maximum de 6 couples stéréoscopiques par personne à tfmercie@club-internet.fr

Sur l'ensemble de vos envois, nous sélectionnerons 10 images que nous transmettrons à l'ISU. Ces images seront intégrées par l'ISU dans un diaporama qui circulera parmi tous les clubs membres de l'ISU.

Envoyez-moi des couples stéréoscopiques en côte à côte non compressés. Les images doivent faire au moins 1080 pixels de haut (je préfère avoir des images plus grandes car cela me permet d'effectuer les ajustements éventuellement nécessaires) et doivent être accompagnées d'une légende (un nom de fichier suffisamment explicite fait tout à fait l'affaire). Je transmettrai à l'ISU des images au double format HD (3840 x 1080 pixels). Si vos images ne sont pas homothétiques du format HD, je pourrai ajouter les bandes noires ad hoc.

N'envoyez pas d'anaglyphes car cela dégrade trop les couleurs.

Comme ces images sont destinées à pouvoir être projetées sur grand écran, l'ISU est particulièrement stricte sur la quantité de relief admise. J'ai eu des soucis avec ce critère. Il ne faut pas dépasser 3,5% de parallaxe à l'infini. Préalablement à la sélection finale, c'est un critère que je serai obligé d'appliquer très rigoureusement.

Merci d'avance pour vos envois. Date limite : Dimanche 20 septembre 2020.

Pour toutes questions, contactez-moi via mon adresse mail :

tfmercie@club-internet.fr

**Thierry Mercier**

Stéréo

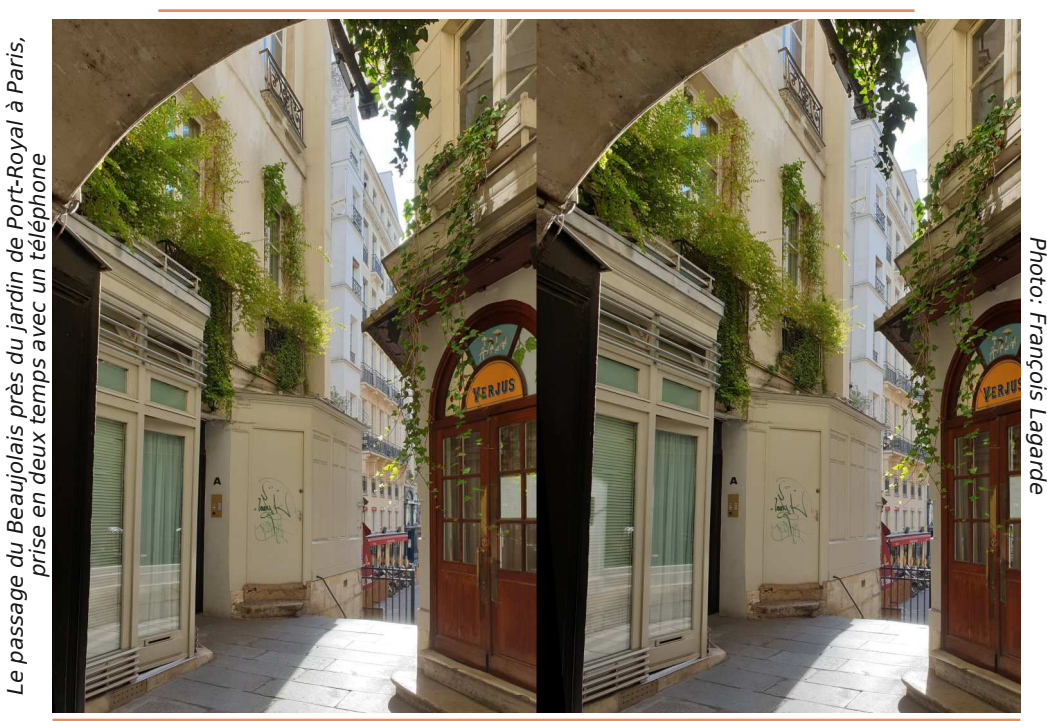

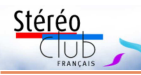

# **Médiathèque 3D**

a médiathèque 3D du site du SCF,<br>c'est un accès direct à un monde a médiathèque 3D du site du SCF, d'images fixes ou animées en relief (3D stéréoscopique) : Albums, Diaporamas, Vidéos, Sites composites divers ; et des références de DVD, Films et Livres. En cours de rodage et restant à compléter, elle n'est actuellement accessible qu'aux adhérents connectés :

#### https://www.image-en-relief.org/stereo/ specialscf/affiche\_mediatheque.php

Cette Médiathèque concerne les productions des membres du SCF ainsi que des ressources utilisées dans les réunions du club ou présentées dans la Lettre mensuelle (elle n'a pas la prétention de recenser toutes les ressources internet d'images en 3D !).

Le Club a progressivement publié de nombreuses images et vidéos, avec les albums, la chaîne YouTube du SCF, puis les archives ; le nouveau site a présenté d'autres productions des membres du SCF, repris les images de l'ex-wiki ; les images de la Lettre peuvent être vues selon le mode de présentation adapté au matériel de chacun. Toutes ces ressources sont déjà accessibles… en sachant naviguer dans le site ; la médiathèque rassemble ces accès.

Pour chaque album, diaporama, vidéo ou autre média il y a un titre, une imagette, l'auteur, la date, un petit descriptif, des informations pratiques : type de fichier, présentation 3D, spécifique - ex : les diaporamas de l'ISU-CODE sont en Dessusdessous demi hauteur - ou présentation « adaptable » notamment pour les albums et les images de la Lettre.

Les adhérents sont privilégiés, certains médias ne sont présentés ou n'ont un lien cliquable que lorsqu'on est connecté ; enfin quelques médias ne sont diffusés que par l'intermédiaire d'un administrateur.

Deux modes d'accès : une « Sélection simple » avec un bouton pour un ensemble de médias ou une « Recherche avancée ».

La « **Sélection simple** » permet de voir soit les nouveautés, soit un ensemble par type de média (Albums SCF, Archives… Diaporamas, Vidéo, …) soit par « Genre » exemple : Lettre SCF, ISU-Code…, Plaques (de verre numérisées). L'ordre de présentation peut se faire selon le titre, l'auteur, la date…

La « **Recherche avancée** » permet la combinaison de critères et/ou la recherche par auteur, ou dans le texte du titre et du descriptif

Pour les recherches par auteur, dans le texte des titres et descriptifs, ou par genre, les résultats peuvent correspondre à plusieurs types de support.

#### **C'est une première version et des évolutions sont envisageables : faites part de vos remarques et suggestions.**

À compléter ! Pas mal de sources déjà repérées restent à inscrire, et elle doit intégrer les nouveautés au fur et à mesure.

Pour les corrections et compléments, une icône crayon apparaît dans le coin en haut à gauche d'une fiche et dans le formulaire de recherche avancée, si vous êtes administrateur ou correcteur. Ce dispositif permet de modifier une fiche existante, de créer une nouvelle fiche à partir

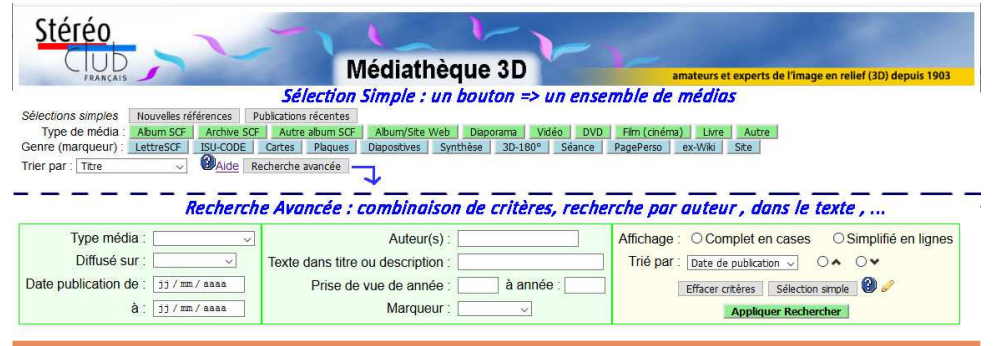

# **Prise de vue en convergence : peut-on corriger toutes les déformations ?**

D ans la Lettre de juin 2020, les images<br>tré combien il est difficile de repérer une ans la Lettre de juin 2020, les images de Pierre Meindre en page 5 ont monimage prise en convergence d'une autre prise en parallèle. En effet comme l'explique JackDesBwa en page 9, à partir du moment où l'on a les mêmes points de vue [note 1], que l'on soit en prise de vue parallèle ou en convergence, les perspectives sont identiques, et les images, si elles sont bien corrigées, aussi. Plus rien ne devrait pouvoir les distinguer.

Mais peut-on corriger totalement les déformations dues à la convergence ? Si oui est-on certain que SPM le fasse systématiquement ? Pour éclaircir ces points, voyons voir comment ces déformations apparaissent à la prise de vue. Pour cela observons la fig. 1. Celle-ci représente l'image d'une grille bien plane.

#### **Déformations engendrées par la convergence**

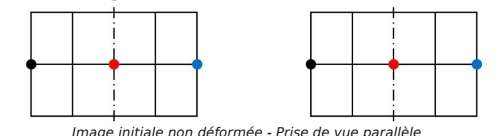

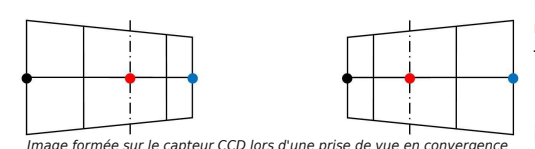

Fig. 1 : **Déformations engendrées par la prise de vue en convergence**

Sur cette figure, on voit clairement la célèbre déformation trapézoïdale que SPM corrige bien (alignement des hauteurs), mais il n'y a pas que cela. Un autre phénomène moins connu apparaît : la compression des lignes verticales.

En effet, on constate par exemple sur l'image droite que :

 • Le bord gauche de la grille (point noir) est restitué plus près du centre (point rouge).

 • Le bord droit de la grille (point bleu) est restitué plus loin du centre. Par exemple dans la fig. 2 ci-dessous on a :

**Stéréo** 

 $\Box$ UD

Distance entre deux points noirs : 62 mm Distance entre deux points rouges : 54 mm Distance entre deux points bleus : 62 mm

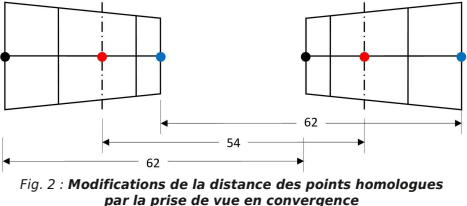

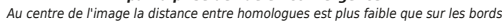

#### **Conséquences sur le relief restitué**

Bien sûr, ces déformations ne sont pas sans conséquence sur le relief de l'image restituée.

Au centre de l'image les points homologues étant plus rapprochés que ceux des bords, l'objet sera restitué plus près. C'est pourquoi le muret de la fig. 3 est vu bombé, alors qu'en réalité il est bien droit (phénomène inverse au muret de José Stark (Lettre n°1032 de juin 2020 page 35).

Afin de mettre en évidence ce phénomène, j'ai mis une convergence importante (convergence à 1 m, soit 4° avec une base de 64 mm, devant un fond à l'infini) et rajouté une grille bien plane à l'avant de ce muret.

Pour percevoir ces déformations, cette image devra être observée soit en projection, soit sur TV 3D, soit avec un stéréoscope à miroir, mais surtout pas avec les lentilles prismatiques du Loréo Lite 3D puisque ces lentilles génèrent la déformation inverse : le mur qui aura été bombé par la prise de vue en convergence sera redressé par les lentilles du Loréo Lite 3D !

#### **Peut-on corriger ces compressions ?** Correction manuelle

Pour corriger simultanément la déformation trapézoïdale et les compressions verticales, SPM dispose d'un outil fabuleux qui s'appelle « Perspective : Rotation Verticale ».

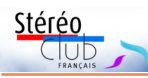

# **Nouvelle visionneuse pour voir de la 3D**

L réoscopiques (3D relief) avec une « vie site du SCF publie des images stésionneuse » qui permet de choisir le mode de présentation en fonction des capacités et de l'équipement du visiteur : en parallèle ou côte à côte pour ceux qui peuvent voir directement en « vision libre » ou avec un binocle ou un stéréoscope ; ou bien en vision croisée ; ou en côte à côte compressé pour la TV3D ou le projecteur 3D ; ou en anaglyphe, etc.

Les différentes façons de voir de la 3D sont présentées dans la page « Comment voir en relief (3D) » https://www.image-enrelief.org/stereo/images-en-3d/comment-

voir-en-relief-3d ; cette page du site vient d'être légèrement rafraîchie ainsi que les pages liées sur les projecteurs et lunettes actives, les casques, les téléphones à écran autostéréoscopique, etc.

Pour pouvoir proposer un choix de modes de présentation des couples stéréoscopiques, il faut un « moteur logiciel » (c'est du code javascript qui est embarqué par le navigateur sur votre ordinateur ou téléphone).

Le changement du moteur logiciel fournit de nouvelles fonctionnalités, certes au prix de quelques modifications des commandes ; cela a aussi permis de rationnaliser l'arrière-boutique informatique.

Les commandes sont présentées dans la page d'aide : https://www.image-enrelief.org/stereo/416-aide-html5-stereoviewer. La barre de commandes (menu partiellement déroulant) fournit, sous une forme légèrement différente, les mêmes fonctionnalités que précédemment, plus quelques autres. Les anciennes commandes clavier fonctionnent : touche X pour inverser gauche / droite, entrée pour le plein écran, barre d'espace pour l'image suivante… (commandes identiques à celles de SPM).

Les légendes des images apparaissent quand on positionne le curseur vers le bas de l'image (à 20% environ du bas).

De nouvelles fonctions :

• On peut maintenant voir les images du SCF sur un écran autostéréoscopique de téléphone (mode 3DLCD), même s'il reste un peu de réglage à réaliser.

• Passage automatique à l'image suivante (Slide) avec un délai de 3, 5, 7 ou 10 secondes.

• **Reculer ou avancer** 1) la scène avec les flèches gauche et droite (comme sous SPM) et utiliser la touche F -Fit- pour réajuster l'image à la taille de la fenêtre.

• Zoomer avec la roulette de la souris.

• Et même visionner un fichier stocké sur votre ordinateur, par simple glisser-déposer.

Le moteur logiciel utilisé est un nouveau produit de Masuji Suto, le concepteur de SPM (StereoPhoto Maker). Ce « 3D Viewer » permet aussi de traiter des vidéos. Le site SCF n'assure pas actuellement la liaison avec les vidéos disponibles sur internet (ni celles présentes sur le site lui-même), mais vous pouvez l'utiliser par glisser-déposer à partir d'un fichier vidéo présent sur votre ordinateur (préciser, dans le « File » du menu, si c'est du côte à côte ou du dessus-dessous, compressé ou non).

Retrouver le festival d'applications HTML5 WEB de Masuji Suto sous : https://suto.bex.jp/html5/index.html

#### **François Lagarde**

1) Cela modifie le taux de parallaxe maximum, au prix éventuel d'un léger rognage des côtés

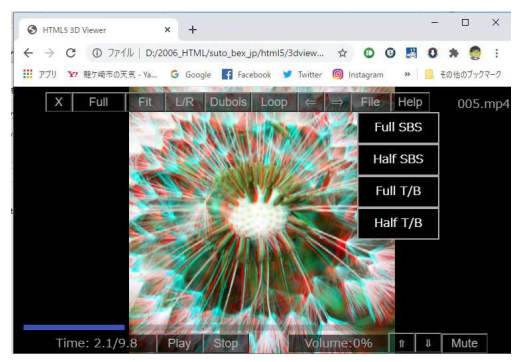

Lettre mensuelle du Stéréo-Club Français Septembre 2020 - n°1033

d'un formulaire vierge (page blanche) ou à partir de la copie d'une fiche existante ; pour une Lettre mensuelle, les informations correspondantes sont préremplies à partir de n°, mois et année. Pour un nouvel album du site, l'accès se fait par la fonc-

# **La règle des 3,5%**

I a été parfois recommandé de ne pas<br>dépasser une étendue de parallaxe de I l a été parfois recommandé de ne pas 3,5% de la largeur de chacune des vues gauche et droite d'une image stéréo.

Cette limite ne me semble pas du tout justifiée. Ce qui est par contre absolument nécessaire, c'est que :

- les premiers plans ne constituent pas de violation de fenêtre ;

- les arrière-plans ne soient pas vus en situation de divergence oculaire.

Il a été établi depuis longtemps que nous ne pouvons pas voir à la fois à l'infini et à moins de deux mètres, ce qui correspond à converger d'au plus deux degrés. On peut bien sûr faire converger ses yeux de plus de 2° pour observer des objets stéréoscopiquement plus proches mais on ne pourra alors plus fusionner aussi les arrières plans lointains.

La parallaxe sur le support de l'image ne doit donc pas dépasser l'écart interoculaire. On regarde rarement les images d'une distance inférieure à 1,5 fois la largeur de chacune des vues gauche ou droite de l'image stéréoscopique, ce qui correspond à une limite de parallaxe d'environ 5% de la largeur de chacune des vues gauche et droite d'une image stéréo.

Lorsqu'on regarde les images imprimées, comme dans notre Lettre, avec une

#### **ISU Code et la « règle des 3,5 % »**

À titre personnel, je supporte facilement une parallaxe supérieure à 3,5 % et c'est le cas de beaucoup de mes images.

L'ISU Code, permet d'avoir ses images diffusées dans le monde entier. Dans ce contexte, l'ISU impose des spécifications aux images sélectionnées pour l'ISU Code. Parmi celles-ci la parallaxe ne doit pas dépasser 3,5 %. Cette valeur n'est pas une règle absolue ni l'alpha et l'oméga de la stéréoscopie.

tion de modification de l'album apparaissant dans la présentation de l'album.

Les outils ne font pas tout, signalez les sources avec les informations précises les décrivant.

**François Lagarde**

Stéréo

visionneuse simple comme le Loreo Lite ou le Owl Lite, on les regarde d'une distance de plus de 15 cm, donc on ne se trouve jamais dans une telle situation.

Lorsqu'on regarde les images stéréo sur un écran de TV3D, on est toujours placé à plus de deux fois la largeur de cet écran, donc on doit facilement supporter une parallaxe jusqu'à 7%.

Lorsqu'on regarde une image projetée sur grand écran, on est normalement placé à plus de 1,5 fois la largeur de cet écran, et si l'image est correctement projetée, c'est-à-dire avec la fenêtre bien en avant de l'écran, de sorte que les arrière-plans ne soient pas vus en situation de divergence oculaire, on doit facilement supporter une étendue de parallaxe de 5%, ce qui correspondrait à un premier plan vu à environ deux mètres, et les arrière-plans à l'infini.

La plupart de mes photos personnelles sont prises avec une base de 6,5 cm, une focale équivalente à 50 mm en argentique, et un premier plan à deux mètres, ce qui me donne une parallaxe de 5% de la largeur de chaque vue ; je les projette chez moi sur un écran d'environ 1m30 de largeur, soit seulement 20 fois la base, et personne, dans ma famille, n'a trouvé que c'était fatigant.

Je m'en tiens donc, personnellement, à une règle de 5% et non 3,5%.

#### **Olivier Cahen**

C'est une des conditions nécessaires pour des images soient publiées dans un certain contexte. La sélection des images pour le Florilège obéissait à d'autres règles. Donc, pour la sélection des images à l'ISU, j'appliquerai strictement la contrainte limitant la parallaxe à 3,5 % et en projection mensuelle nous pourrons continuer à regarder des couples avec autant de parallaxe que nos yeux et nos cerveaux peuvent supporter.

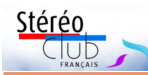

# **Projection 3D à Chamonix**

P assant régulièrement mes vacances à Chamonix (Haute-Savoie), j'ai pu découvrir cette année l'ouverture mi-juillet (il devait ouvrir le 29/02/2020 mais la Covid-19 en a décidé autrement) d'un espace immersif 4D dédié à la montagne dans la gare de départ du téléphérique de l'aiguille du Midi. Équipés de lunettes actives 3D, debout sur des plateformes pneumatiques dynamiques, on nous y propose un voyage au cœur du massif du Mont-Blanc avec pour titre « **L'Oiseau des Cimes** ». On suit un couple de chocards survolant les sommets mythiques de ce massif. Cela dure 12 minutes pour 8 Euros par personne dans une salle spécifique de 25 places en gradins.

Je joins une photo de l'affiche d'entrée à mon message. Je n'ai pu savoir qui est l'auteur de ce film 3D (l'opérateur technique n'est pas capable de répondre aux questions). Tout ce que je sais, c'est que ce spectacle est lié au site montblancnaturalresort.com et qu'il est prévu d'autres

projections 3D sur le massif. À mon humble connaissance de la stéréoscopie, je pense que la restitution en 3D est bonne et de qualité, ne donnant pour moi aucun mal de tête. Je conseille ce film à celui qui passera dans cette vallée.

**Jean-Paul Bourdy**

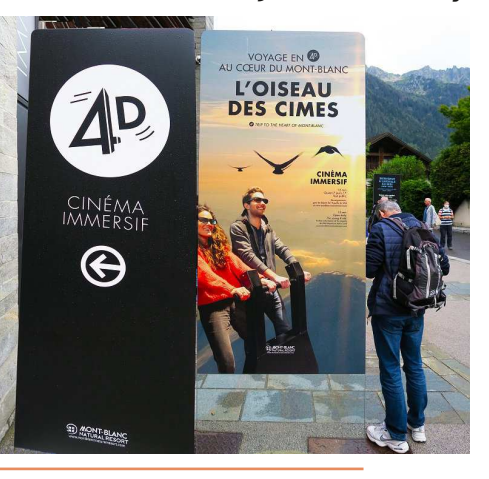

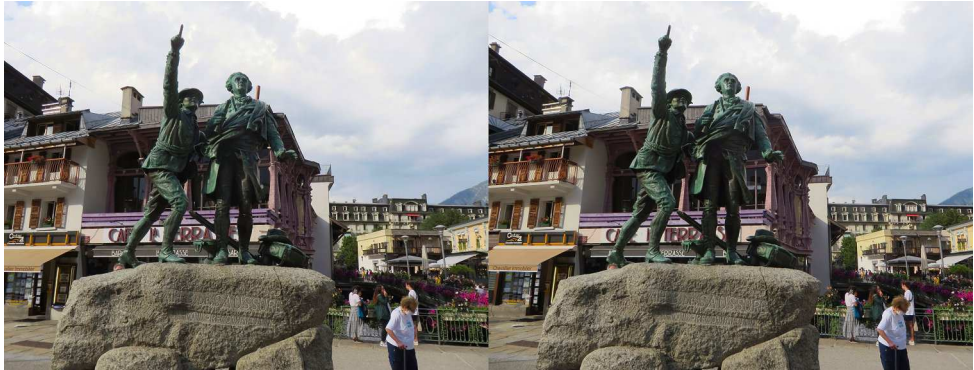

Chamonix (Haute-Savoie), la statue du guide Jacques Balmat (un des vainqueur du Mont-Blanc) indiquant le sommet à Horace-Bénédict de Saussure - Photo : Pierre Meindre

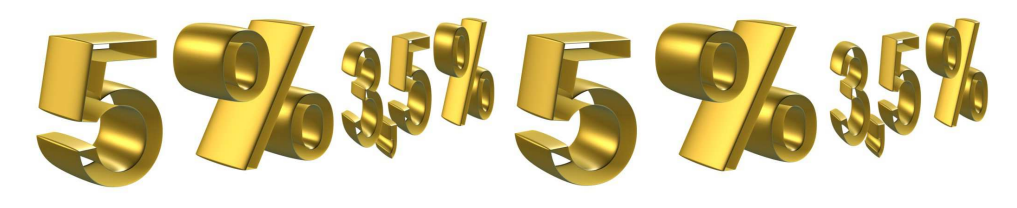

Lettre mensuelle du Stéréo-Club Français Septembre 2020 - n°1033

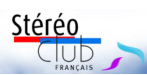

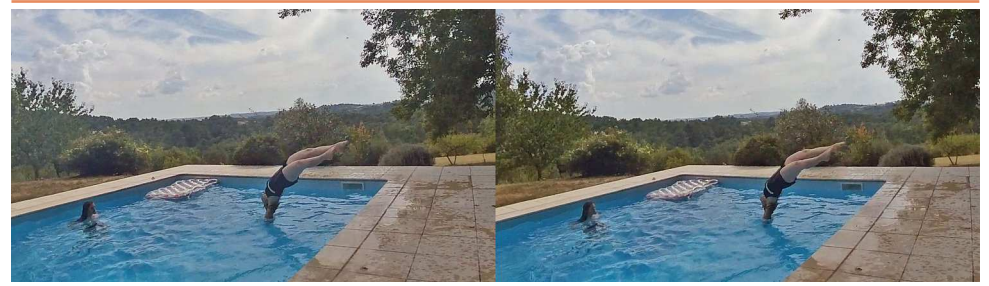

Le plongeon, capture d'écran d'une vidéo 180° 3D traitée avec Hugin

qui retrace le paramétrage, notamment pour appliquer les mêmes valeurs Lacet/ Tangage/Roulis aux deux images.

#### **Résultat**

L'image obtenue est suffisamment correcte pour la montrer à des proches autrement que dans un casque de VR. Pour ma part un téléphone à écran autostéréoscopique est très utile (on ne montre plus des photos sur papier, mais sur téléphone !), et - scandale ! - j'envoie même une image 2D aux personnes représentées (sur leur téléphone évidemment).

Ce sont des images que l'on ne peut pas obtenir en deux temps (mouvements), et que l'on pourrait obtenir avec un Fuji W3 ou des caméras couplées. Et il y a un usage double avec la vision dans le casque.

Mais on ne peut pas attendre des merveilles en prenant la moitié en largeur d'une image de 3040 pixels de large au départ ! Même si le capteur est plutôt correct compte tenu de sa taille.

Et enfin cela nécessite de nombreuses opérations, c'est assez chronophage. Jack-DesBwa a proposé des éléments pour l'automatisation de certaines étapes ; ce sont des pistes à explorer, voir son message dans le groupe de discussion : https:// groups.io/g/images-stereo/message/381 (les messages de ce groupe sont normalement visibles par tous).

### **Une solution très simple pour voir ses images 180° 3D autrement que dans un casque**

Masuji Suto a réalisé et publié une application « **HTML5 3D180 viewer** » https://suto.bex.jp/html5/3d180.html. La page web d'exemple permet de visualiser immédiatement une des images exemples (la première par exemple). Une partie de cette image, comprise dans la fenêtre, est présentée à plat selon le mode choisi (côte à côte, anaglyphe, entrelacé…). L'image est déplaçable avec la souris (comme on déplace la tête dans le casque) et on peut zoomer / dézoomer avec la roulette de la souris.

De plus un glisser-déposer est possible à partir d'un fichier de l'ordinateur du visiteur. Cela marche à partir des versions de l'export « carré » réalisé avec Insta 360 Studio (que j'utilise pour l'Oculus).

• Cela permet de présenter ses propres images sur son PC, mais aussi sur une TV3D ou un projecteur relié à ce PC. Cela sans aucun développement informatique.

• Comme il existe un mode de présentation 2D, le plein écran et la possibilité d'inverser gauche / droite avec la touche X, il est assez simple de réaliser deux copies d'écrans (que je récupère sous Photoshop) et obtenir ainsi un couple stéréo classique. Bien sûr la taille est limitée à la définition de l'écran (1920x1080 pour moi) et il n'y a pas la richesse de paramétrage de Hugin (pas de « roulis » pour redresser l'horizon).

#### **François Lagarde**

<sup>1)</sup> La même entreprise Insta360 a produit, pour du 360° 2D, un nouveau modèle à objectif interchangeable de haute qualité, **Insta360 One R**, présenté dans la Lettre 1029 de mars 2020. Une version 3D a été annoncée, le site Insta360 signale toujours un « Support 3D … À Venir » en août 2020…

2) Certains se souviennent qu'une première version de SPM faisait appel à un logiciel externe de panorama ; ce type de logiciel utilise nombre de méthodes de projection d'une image 2D sur une sphère, un cylindre, ou inversement, des rotations, déformations trapézoïdales, etc. C'est une boîte à outils.

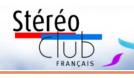

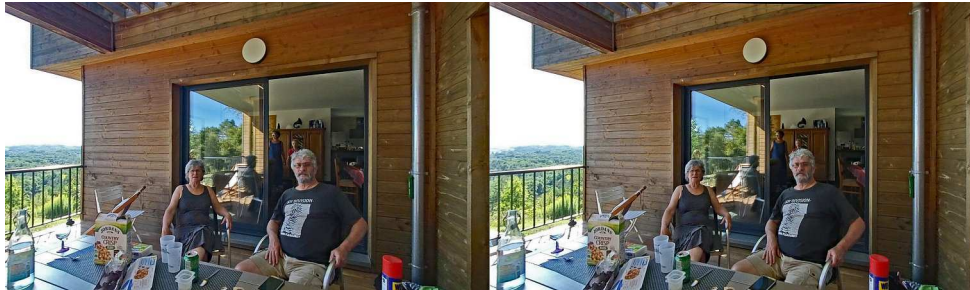

Couple stéréo « classique », grand angle de 85° environ (équivalent 24 mm)

gauche) : charger l'image gauche ... \_l.jpg - Choisir le type d'objectif, au panneau de chargement ou par clic droit sur le nom du fichier image => Modifier les variables de l'image => onglet Objectif

Type d'objectif "Fisheye circulaire", "HFOV( $v$ ) = 180° " (distance focale 9,738 mm)

• Choisir la projection : Menu > Afficher > Fenêtre d'aperçu rapide du diapo $rama$  (Ctrl+Shift+P = icône avec GL sur image). Onglet Projection : Rectilinéaire et renseigner l'angle de champ (largeur x hauteur) ; au départ il est proposé 360x180, mais il faut des valeurs très nettement inférieures à 180° et plutôt en dessous de 120° ; essayer diverses valeurs tout en gardant un peu de marge pour le recadrage après alignement.

• Si besoin, régler les horizontales et verticales : dans la fenêtre de départ, double-clic sur le fichier image et paramètres de position : Lacet/Tangage/Roulis ; du roulis pour la ligne d'horizon, du tangage pour redresser les verticales. Bien noter les valeurs retenues afin de pouvoir les répliquer sur la deuxième image.

• Menu > Sortie > Assembler (le logiciel nécessite l'enregistrement du projet) ; le résultat est un fichier Tiff pour la première image, gauche.

Recommencer avec l'image droite : dans Hugin j'ajoute l'image droite et je supprime la gauche. Le logiciel garde normalement les paramètres type d'objectif, distance focale et options de projection MAIS pas les paramètres Lacet/Tangage/ Roulis appliqués à la première image gauche, qui doivent être redéclarés.

Enfin, ajustement et rognage dans SPM puis réglage des densités (Photoshop Ele-

ments) et de nouveau SPM pour faire un MPO pour mon PPTV à écran autostéréoscopique donc montrable facilement aux proches. Dans un premier essai il y avait des artefacts de compressions intermédiaires. Pour éviter les compressions/décompressions, l'export des images gauche et droite par SPM a été refait avec une qualité à 99% (de même la correction des densités a été faite sur l'image double ronde initiale avec Photoshop).

Un premier essai présentait aussi un peu de barillet, repérable sur la descente d'eau de la terrasse sur l'image même à angle moindre. J'ai utilisé la correction de barillet de SPM (ajustement facile).

Cartes stéréo anciennes soigneusement numérisées et restaurées par Matěj Boháč

neusement

ancien

Cartes stéréo

numérisées

**Boháč** 

Matěj

Des essais ultérieurs ont montré que ces courbures résiduelles (visibles notamment sur la première image) pouvaient être réduites en déclarant un objectif de 200° au lieu de 180°. Sur ces images « ronde » JackDesBwa estime que les angles réels pourraient même être de 210° à 215° ; mais je n'ai pas testé les résultats avec ces valeurs.

Cette caméra produit des vidéos à voir dans un casque. Le logiciel associé Insta 360 Studio permet de réaliser des captures d'écran de 2x2880x2880 pixels, en version « carré ».

La photo « Le Plongeon » vient d'une capture d'écran sous Insta360 Studio qui fournit une image carré comme pour les exports. Dans ce cas, j'ai utilisé un "Type d'objectif" : "Fish-eye plein cadre" et 180°. Mais il est préférable d'utiliser un "Type d'objectif" : "Équirectangulaire 180°".

JackDesBwa indique qu'il est possible de réaliser l'alignement directement dans Hugin, et d'utiliser un fichier généré ".pto"

Lettre mensuelle du Stéréo-Club Français Septembre 2020 - n°1033

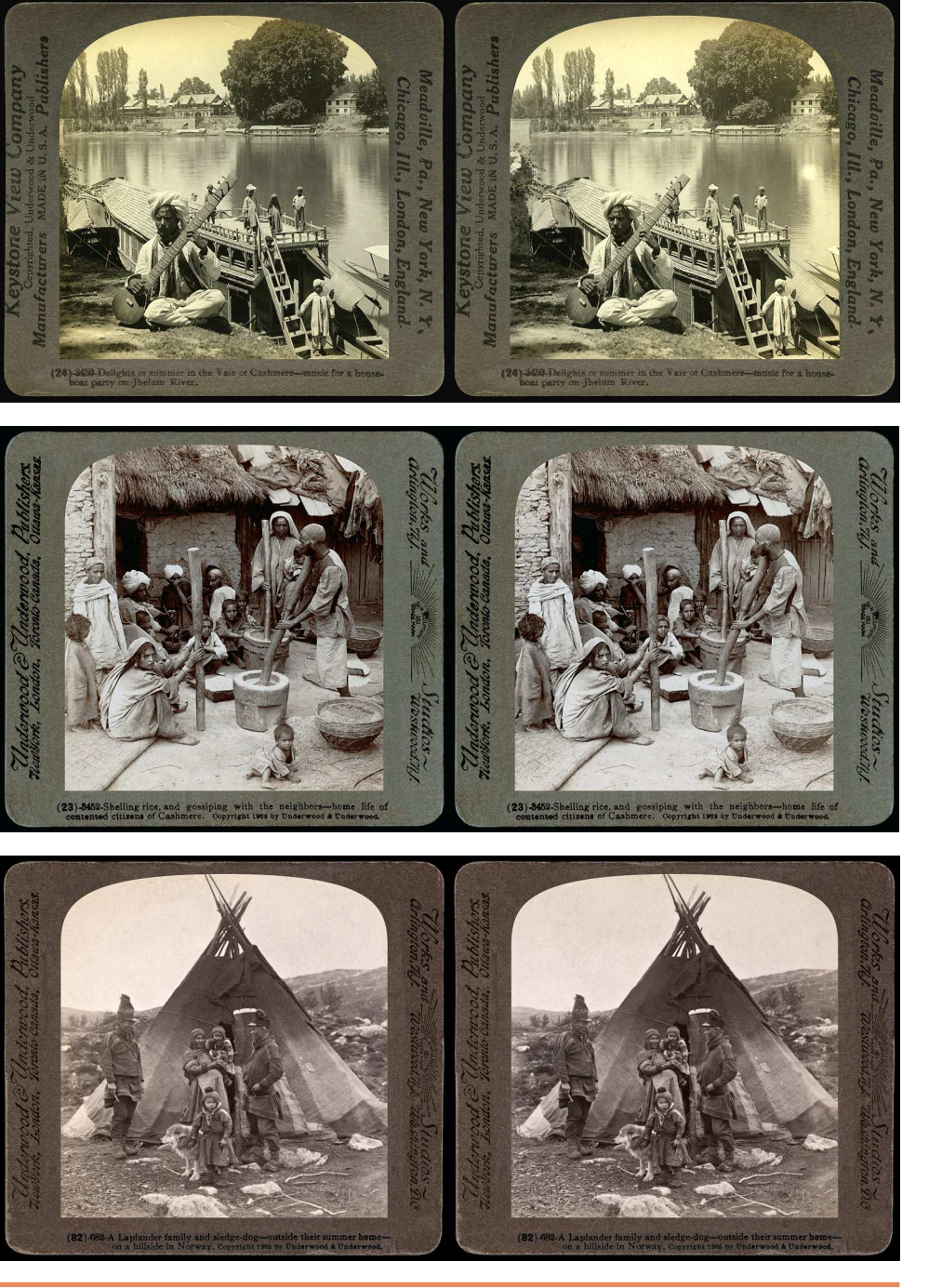

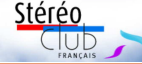

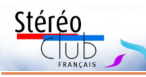

### **Conversion en couple classique d'images 3D-180°**

I existe plusieurs modèles de caméras<br>180° 3D. Cf. « *Caméras et Casques VR* » l existe plusieurs modèles de caméras https://www.image-en-relief.org/stereo/

146-cameras-et-casques-vr (page récemment actualisée, ces caméras produisent aussi du 360° en 2D).

Les images (photos fixes et vidéos) sont destinées à être vues dans un casque de VR… Mais les modèles grand public se sont améliorés et l'on peut envisager de tirer des couples stéréos classiques à partir de ces images « fish-eye ». La qualité de la caméra **AntVR** précédemment essayée était loin d'être suffisante ; la caméra **Insta360 Evo** 1) produit des couples 3040x3040 pixels en photo et 2880x2880 en vidéo, et les résultats commencent à être satisfaisants. Sur la surface plane fixe d'un écran (ordinateur, téléphone, en projection) on ne pourra voir qu'une partie de l'image (dans le casque on explore en tournant la tête en haut, en bas, à droite, à gauche). On ne peut se contenter d'une simple sélection d'une partie de l'image qui est très déformée (c'est une véritable anamorphose) ; il faut la traiter.

Les fichiers issus de la caméra Insta360 Evo ont des extensions spécifiques « .insp » (photo) et « .insv » (vidéo). Mais si on remplace ces extensions par « .jpg » et « .mp4 » on obtient des fichiers photo et vidéo traitables par des logiciels standards.

Voici donc, au bas de cette page, l'image « brute », que j'appelle ronde.

Pour les visualiser dans un casque, on utilise le logiciel **Insta 360 Studio** qui lit les fichiers natifs et propose une exportation en jpeg ; le fichier exporté est « carré » (page suivante).

Importé dans le casque Oculus Go, cette version « carrée » permet une bonne vision sans déformation. L'importation de la version « ronde » est aussi reconnue par le casque (ce casque admet les deux types d'image car il doit y avoir un entête spécifique dans chaque fichier !), mais avec la version « ronde », il reste des déformations notables, notamment en haut et en bas.

En pratique j'utilise toujours l'export « carré » pour le casque, mais crée des versions « rondes » pour les transformations en couples stéréos classiques.

Pour la transformation, j'ai utilisé la méthode proposée par JackDesBwa (réalisateur du site de partage stereopix.net) dans un message du groupe de discussion francophone images-stereo :

https://groups.io/g/images-stereo/message/372 Le traitement utilise SPM et un logiciel

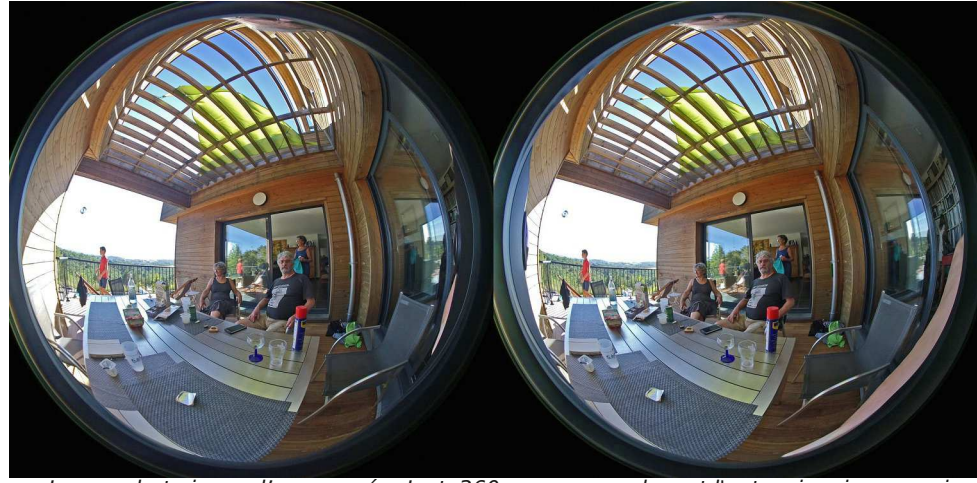

Image photo issue d'une caméra Insta360 evo en remplaçant l'extension .insp par .jpg

Lettre mensuelle du Stéréo-Club Français Septembre 2020 - n°1033

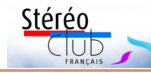

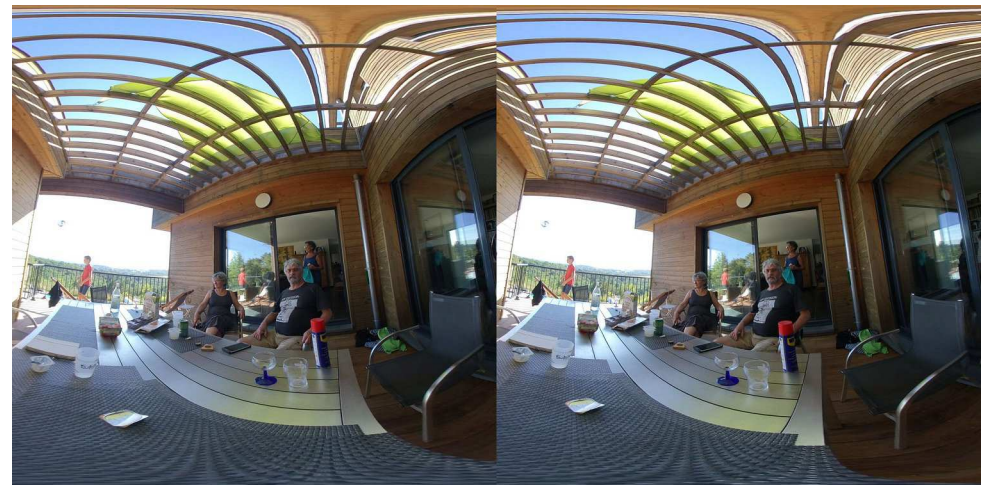

de panorama 2) , **Hugin** (libre, Windows et Mac) : http://hugin.sourceforge.net/ Fichier jpeg "carré" obtenu par exportation avec le logiciel "Insta 360 Studio".

Avec ce traitement on peut obtenir une **o** version correspondant à un très arand angle, par exemple un angle de 105° environ dans l'image ciaprès. Cet angle correspond à un objectif de 17 mm en équivalent 24x36, ce qui est un très grand angle, et l'angle encore plus ouvert en hauteur qu'avec un objectif 17 mm pour du 24x36.

On peut viser des angles de champ moins exceptionnels, ci-après du 85° équivalent à un 24 mm en 24x36, qui reste du grand angle. Dans ce cas on a corrigé la courbure à droite sous SPM (mais voir plus loin les réglages avec Hugin), et on utilise environ la moitié en largeur de l'image initiale.

 J'ai mis du temps à maîtriser le logiciel Hugin... et le traitement comporte plusieurs étapes, avec plusieurs fichiers intermédiaires.

Le premier fichier est obtenu par remplacement de l'extension, il est chargé comme un côte à côte dans SPM et les deux images « rondes » sont séparées par SPM (Fichier > Enregistrer images Gauche et Droite = Ctrl  $S = ic$ ône de deux disquettes) fournissant deux fichiers jpeg  $\dots$  l.jpg et  $\dots$  r.jpg.

Avec Hugin je traite successivement chaque image G/D (un panorama avec une seule image)

Sous Hugin régler : Menu > Interface > Avancée.

- Ajouter des images (panneau bas à

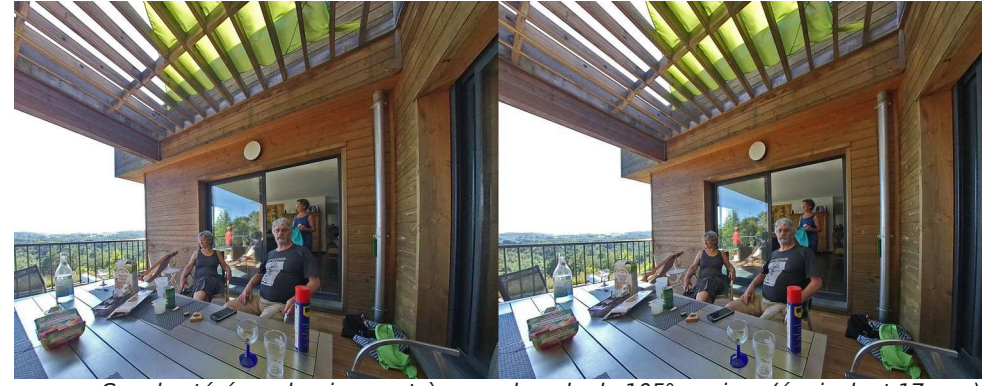

Couple stéréo « classique », très grand angle de 105° environ (équivalent 17 mm)